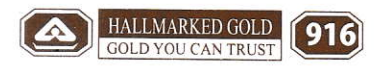

CIN : 127205GJ201 6PlC093050

3-4-5, Rajshrungi Complex Palace Road, Rajkot - 360 001. TeleFax : 0281 - 2225066, 2233100 Cell i 96245 31000 E-mail : radhikajewelech@gmail.com web : wwwradhikajeweltech.com

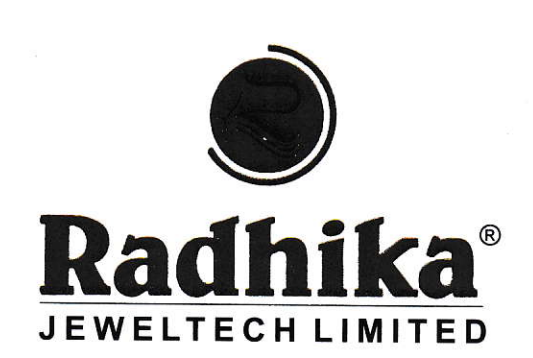

Date: 29.08.2022

BSE Limited Listing Compliance Phoroze Jeejeebhoy Towers Dalal Street, Block,Mumbai - 400 001

National Stock Exchange of lndia Ltd. The Manager Listing Department, Exchange Plaza, Plot No. C/1, G Bandra-Kurla Complex, Bandra (E) Mumbai - 400 051 Co. Code : NSE - "RADHIKAJWE"

Co. Code : BSE - "540125"

Dear Sir/Madam,

Subject : Intimation of Notice of 6<sup>th</sup> Annual General Meeting

With reference to captioned subject it is hereby informed that 6<sup>th</sup> Annual General Meeting of the company is scheduled to be held on Thursday, 22<sup>nd</sup> September 2022 at 11:45 a.m. through Video Conferencing or other Audio Visual means. The Notice of Annual General Meeting is attached here for your records.

.Please acknowledge and take on your record.

Thanking you,

For, RADHIKA JEWELTECH LIMITED

 $AN$ Full

ASHOKKUMAR M. ZINZUWADIA (MANAGING DIREGTOR) (DlN : 07505964)

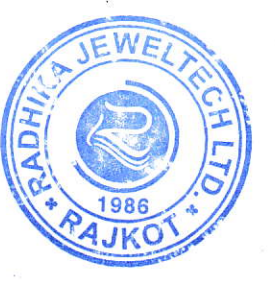

श्री १।

# **NOTICE**

Notice is hereby given that the 6<sup>th</sup> Annual General Meeting of the members of Radhika Jeweltech Limited will be held on Thursday, the 22nd September, 2022 at 11:45 A.M. through Video Conferencing or other Audio Visual means to transact the following Business:

#### **ORDINARY BUSINESS :**

- 1. To receive, consider and adopt the Audited Financial Statements of the company for the Financial Year ended  $31<sup>st</sup>$  March, 2022, including audited Balance Sheet as at  $31<sup>st</sup>$ March, 2022, the Statement of Profit and Loss for the year ended on that date and the reports of the Board of Directors and Auditors thereon; and
- 2. To appoint a Director in place of Darshit Ashokbhai Zinzuwadia (DIN: 07506087), who retires by rotation and being eligible, offers himself for re-appointment.
- 3. Appointment of Statutory Auditors and fix their remuneration

To consider and if thought fit, to pass, with or without modification(s), the following Resolution as an **Ordinary Resolution**:-

**"RESOLVED THAT** pursuant to the provisions of Sections 139, 141, 142 and other applicable provisions, if any, of the Companies Act, 2013 and the Companies (Audit and Auditors) Rules, 2014, including any statutory modification(s) or re-enactment(s) thereof for the time being in force, M/s. Tarun Kandhari & Co. LLP, Chartered Accountants (ICAI Firm Registration No. 006108C/N500042) be and are hereby appointed as the Statutory Auditors of the Company (in place of H. S. Jani & Associates, Chartered Accountants, the retiring Auditors) for a term of five years commencing from the conclusion of the 6<sup>th</sup> Annual General Meeting of the Company till the conclusion of the 11<sup>th</sup> Annual General Meeting at such remuneration plus reimbursement of out-of pocket, travelling and living expenses etc., as recommended by the Audit Committee and approved by the Board of Directors."

**"RESOLVED FURTHER THAT** the Board of Directors of the Company (including its Committee thereof), be and is hereby authorized to do all such acts, deeds, matters and things as may be considered necessary, desirable or expedient to give effect to this Resolution."

> **By Order of the Board For, RADHIKA JEWELTECH LIMITED**

**Sd/- Ashokkumar M. Zinzuwadia Date: 22nd August, 2022 Managing Director Place: Rajkot DIN: 07505964**

# **STATEMENT PURSUANT TO SECTION 102(1) OF THE COMPANIES ACT, 2013**

### **In respect of item No. 3**

This Explanatory Statement is provided though strictly not required as per Section 102 of the Act.

The Members of the Company at the First Annual General Meeting ('AGM') held on September 29, 2017 approved the appointment of M/s. H. S. Jani & Associates, Chartered Accountants ('M/s. HSJ'), as the Auditors of the Company for a period of five years from the conclusion of the said AGM.

Accordingly, M/s. HSJ will complete their present term on conclusion of this AGM in terms of the said approval and Section 139 of the Companies Act, 2013 ('the Act') read with the Companies (Audit and Auditors) Rules, 2014.

The Board of Directors based on the recommendation of the Audit Committee proposes the appointment of M/s. Tarun Kandhari & Co LLP, Chartered Accountants, (TKC), (ICAI Firm Registration No. 006108C/N500042), as the Statutory Auditors of the Company. If approved by the members, the appointment of TKC as the Statutory Auditors will be for a period of five years commencing from the conclusion of this 6<sup>th</sup> Annual General Meeting till the conclusion of the  $11<sup>th</sup>$  Annual General Meeting at such remuneration plus reimbursement of out-of pocket, travelling and living expenses etc.

M/s. TKC was established in the year 1992. M/s. TKC have registered office in New Delhi and other offices in 11 cities of India. TKCis primarily engaged in providing audit and related assurance services to its clients in various industry segments.

M/s. TKC have confirmed that their appointment, if made, would be within the limits specified under Section 141(3)(g) of the Act and that they are not disqualified to be appointed as statutory auditor in terms of the provisions of the proviso to Section 139(1), Section 141(2) and Section 141(3) of the Act and the provisions of the Companies (Audit and Auditors) Rules, 2014.

> **By Order of the Board For, RADHIKA JEWELTECH LIMITED**

**Sd/- Ashokkumar M. Zinzuwadia Date: 22nd August, 2022 Managing Director Place: Rajkot DIN: 07505964**

# **DETAILS OF THE DIRECTOR SEEKING APPOINTMENT / RE-APPOINTMENT**

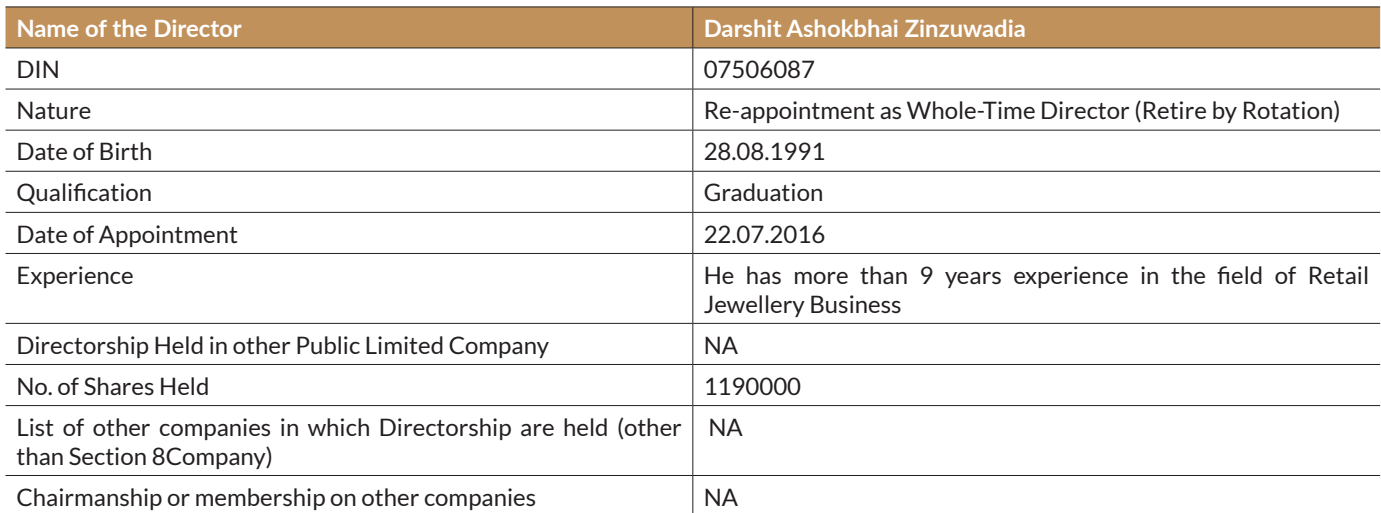

**By Order of the Board For, RADHIKA JEWELTECH LIMITED**

**Sd/- Ashokkumar M. Zinzuwadia Date: 22nd August, 2022 Managing Director Place: Rajkot DIN: 07505964**

# **NOTES:**

- 1. In view of the massive outbreak of the COVID-19 pandemic, social distancing is a norm to be followed and pursuant to the Circular No. 14/2020 dated April 08, 2020, Circular No.17/2020 dated April 13, 2020 issued by the Ministry of Corporate Affairs followed by Circular No. 20/2020 dated May 05, 2020 and Circular No. 02/2021 dated January 13, 2021 and all other relevant circulars issued from time to time, physical attendance of the Members to the EGM/ AGM venue is not required and general meeting be held through video conferencing (VC) or other audio visual means (OAVM). Hence, Members can attend and participate in the ensuing EGM/AGM through VC/OAVM.
- 2. Pursuant to the Circular No. 14/2020 dated April 08, 2020, issued by the Ministry of Corporate Affairs, the facility to appoint proxy to attend and cast vote for the members is not available for this EGM/AGM. However, the Body Corporates are entitled to appoint authorised representatives to attend the EGM/AGM through VC/OAVM and participate thereat and cast their votes through e-voting.
- 3. The Members can join the EGM/AGM in the VC/OAVM mode 15 minutes before and after the scheduled time of the commencement of the Meeting by following the procedure mentioned in the Notice. The facility of participation at the EGM/AGM through VC/OAVM will be made available for 1000 members on first come first served basis. This will not include large Shareholders (Shareholders holding 2% or more shareholding),Promoters, Institutional Investors, Directors, Key Managerial Personnel, the Chairpersons of the Audit Committee, Nomination and Remuneration Committee and Stakeholders Relationship Committee, Auditors etc. who are allowed to attend the EGM/AGM without restriction on account of first come first served basis.
- 4. The attendance of the Members attending the EGM/AGM through VC/OAVM will be counted for the purpose of reckoning the quorum under Section 103 of the Companies Act,2013.
- 5. Pursuant to the provisions of Section 108 of the Companies Act, 2013 read with Rule20 of the Companies (Management and Administration) Rules, 2014 (as amended)and Regulation 44 of SEBI (Listing Obligations & Disclosure Requirements) Regulations2015 (as amended), and the Circulars issued by the Ministry of Corporate Affairs dated April 08, 2020, April 13, 2020 and May 05, 2020 the Company is providing facility of remote e-Voting to its Members in respect of the business to be transacted at the EGM/AGM. For this purpose, the Company has entered into an agreement with National Securities Depository Limited (NSDL) for facilitating voting through electronic means, as the authorized agency. The

facility of casting votes by a member using remote e-Voting system as well as venue voting on the date of the EGM/AGM will be provided by NSDL.

- 6. In line with the Ministry of Corporate Affairs (MCA) Circular No. 17/2020 dated April13, 2020, the Notice calling the EGM/AGM has been uploaded on the website of the Company at www.radhikajeweltech.com The Notice can also be accessed from the websites of the Stock Exchanges i.e. BSE Limited and National Stock Exchange of India Limited atwww.bseindia.com and www.nseindia.com respectively and the EGM/AGM Notice is also available on the website of NSDL (agency for providing the Remote e-Voting facility) i.e.www.evoting.nsdl.com.
- 7. EGM/AGM has been convened through VC/OAVM in compliance with applicable provisions of the Companies Act, 2013 read with MCA Circular No. 14/2020 dated April 08, 2020and MCA Circular No. 17/2020 dated April 13, 2020,MCA Circular No. 20/2020 dated May 05, 2020 and MCA Circular No. 2/2021 dated January 13, 2021.

## **THE INSTRUCTIONS FOR MEMBERS FOR REMOTE E-VOTING AND JOINING GENERAL MEETING ARE ASUNDER:-**

The remote e-voting period begins on 19<sup>th</sup>, September, 2022 at **09:00 A.M. and ends on 21st, September, 2022 at 05:00 P.M. The remote e-voting module shall be disabled by NSDL for voting thereafter. The Members, whose names appear in the Register of Members / Beneficial Owners as on the record date (cut-off**  date) i.e. 15<sup>th</sup> September, 2022 may cast their vote electronically. **The voting right of shareholders shall be in proportion to their share in the paid-up equity share capital of the Company as on the cut-off date, being 15th September 2022.**

**How do I vote electronically using NSDL e-Voting system?** The way to vote electronically on NSDL e-Voting system consists of "Two Steps" which are mentioned below:

**Step 1: Access to NSDL e-Voting system**

**A) Login method for e-Voting and joining virtual meeting for Individual shareholders holding securities in demat mode**

In terms of SEBI circular dated December 9, 2020 on e-Voting facility provided by Listed Companies, Individual shareholders holding securities in demat mode are allowed to vote through their demat account maintained with Depositories and Depository Participants. Shareholders are advised to update their mobile number and email Id in their demat accounts in order to access e-Voting facility.

Login method for Individual shareholders holding securities in demat mode is given below:

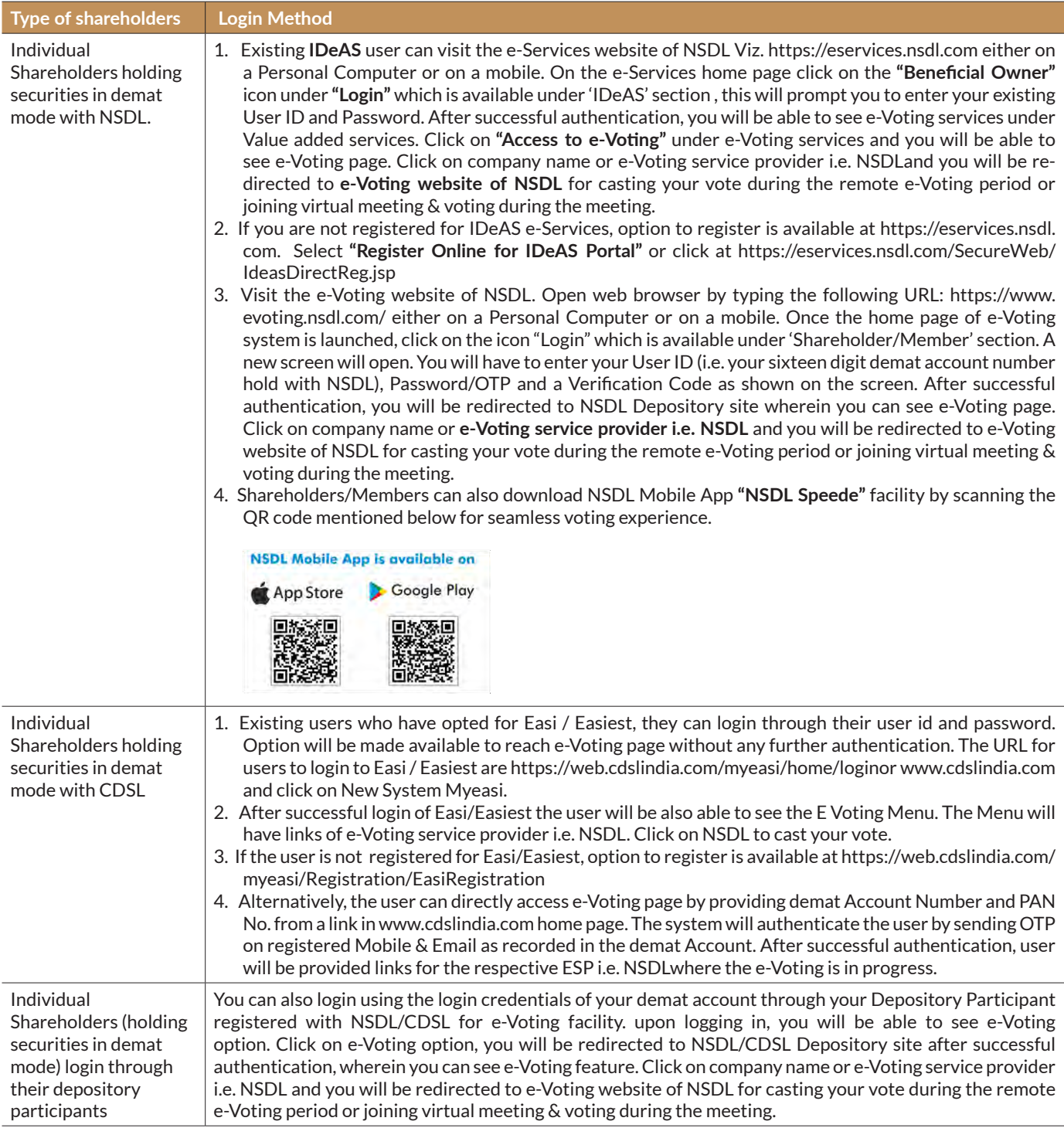

**Important note:** Members who are unable to retrieve User ID/ Password are advised to use Forget User ID and Forget Password option available at abovementioned website.

**Helpdesk for Individual Shareholders holding securities in demat mode for any technical issues related to login through Depository i.e. NSDL and CDSL.**

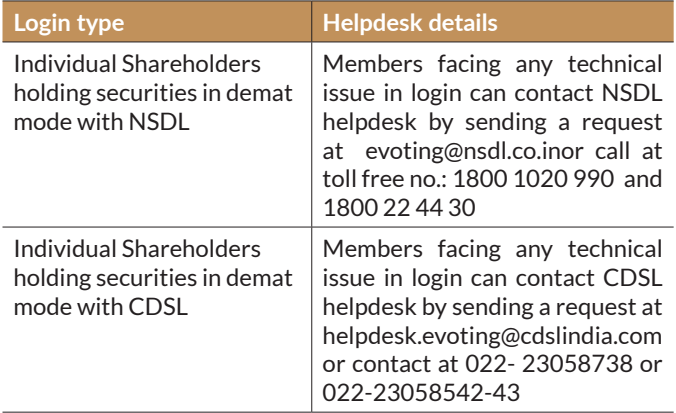

**B) Login Method for e-Voting and joining virtual meeting for shareholders other than Individual shareholders holding securities in demat mode and shareholders holding securities in physical mode.**

# **How to Log-in to NSDL e-Voting website?**

- 1. Visit the e-Voting website of NSDL. Open web browser by typing the following URL: https://www.evoting.nsdl.com/ either on a Personal Computer or on a mobile.
- 2. Once the home page of e-Voting system is launched, click on the icon "Login" which is available under 'Shareholder/ Member' section.
- 3. A new screen will open. You will have to enter your User ID, your Password/OTP and a Verification Code as shown on the screen.

Alternatively, if you are registered for NSDL eservices i.e. IDEAS, you can log-in at https://eservices.nsdl.com/ with your existing IDEAS login. Once you log-in to NSDL eservices after using your log-in credentials, click on e-Voting and you can proceed to Step 2 i.e. Cast your vote electronically.

### 4. Your User ID details are given below :

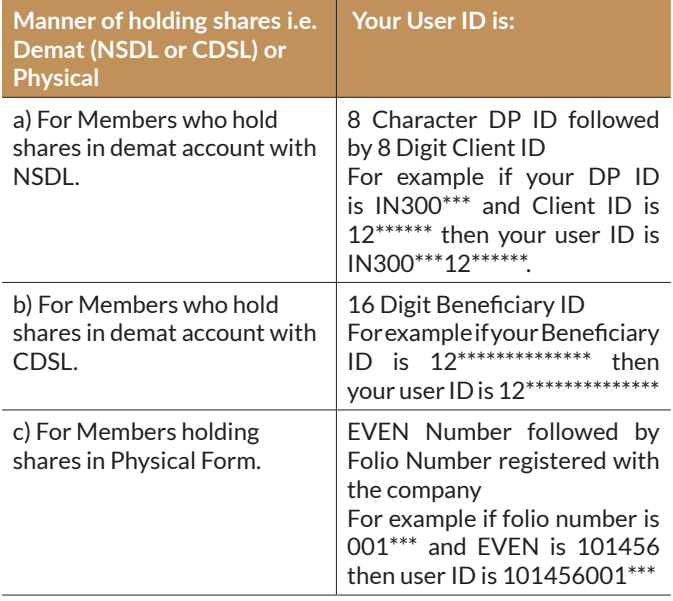

- 5. Password details for shareholders other than Individual shareholders are given below:
	- a) If you are already registered for e-Voting, then you can user your existing password to login and cast your vote.
	- b) If you are using NSDL e-Voting system for the first time, you will need to retrieve the 'initial password' which was communicated to you. Once you retrieve your 'initial password', you need to enter the 'initial password' and the system will force you to change your password.
	- c) How to retrieve your 'initial password'?
		- (i) If your email ID is registered in your demat account or with the company, your 'initial password' is communicated to you on your email ID. Trace the email sent to you from NSDL from your mailbox. Open the email and open the attachment i.e. a .pdf file. Open the .pdf file. The password to open the .pdf file is your 8 digit client ID for NSDL account, last 8 digits of client ID for CDSL account or folio number for shares held in physical form. The .pdf file contains your 'User ID' and your 'initial password'.
		- (ii) If your email ID is not registered, please follow steps mentioned below in **process for those shareholders whose email ids are not registered**.
- 6. If you are unable to retrieve or have not received the " Initial password" or have forgotten your password:
	- a) Click on **"Forgot User Details/Password?"**(If you are holding shares in your demat account with NSDL or CDSL) option available on www.evoting.nsdl.com.
	- b) **Physical User Reset Password?"** (If you are holding shares in physical mode) option available on www. evoting.nsdl.com.
	- c) If you are still unable to get the password by aforesaid two options, you can send a request at evoting@nsdl. co.in mentioning your demat account number/folio number, your PAN, your name and your registered address etc.
	- d) Members can also use the OTP (One Time Password) based login for casting the votes on the e-Voting system of NSDL.
- 7. After entering your password, tick on Agree to "Terms and Conditions" by selecting on the check box.
- 8. Now, you will have to click on "Login" button.
- 9. After you click on the "Login" button, Home page of e-Voting will open.

### **Step 2: Cast your vote electronically and join General Meeting on NSDL e-Voting system.**

### **How to cast your vote electronically and join General Meeting on NSDL e-Voting system?**

- 1. After successful login at Step 1, you will be able to see all the companies "EVEN" in which you are holding shares and whose voting cycle and General Meeting is in active status.
- 2. Select "EVEN" of company for which you wish to cast your vote during the remote e-Voting period and casting your vote during the General Meeting. For joining virtual meeting, you need to click on "VC/OAVM" link placed under "Join Meeting".
- 3. Now you are ready for e-Voting as the Voting page opens.
- 4. Cast your vote by selecting appropriate options i.e. assent or dissent, verify/modify the number of shares for which you wish to cast your vote and click on "Submit" and also "Confirm" when prompted.
- 5. Upon confirmation, the message "Vote cast successfully" will be displayed.
- 6. You can also take the printout of the votes cast by you by clicking on the print option on the confirmation page.
- 7. Once you confirm your vote on the resolution, you will not be allowed to modify your vote.

# **General Guidelines for shareholders**

- 1. Institutional shareholders (i.e. other than individuals, HUF, NRI etc.) are required to send scanned copy (PDF/JPG Format) of the relevant Board Resolution/ Authority letter etc. with attested specimen signature of the duly authorized signatory(ies) who are authorized to vote, to the Scrutinizer by e-mail to nadiyaparas@gmail.com with a copy marked to evoting@nsdl.co.in.Institutional shareholders (i.e. other than individuals, HUF, NRI etc.) can also upload their Board Resolution / Power of Attorney / Authority Letter etc. by clicking on **"Upload Board Resolution / Authority Letter"** displayed under **"e-Voting"** tab in their login.
- 2. It is strongly recommended not to share your password with any other person and take utmost care to keep your password confidential. Login to the e-voting website will be disabled upon five unsuccessful attempts to key in the correct password. In such an event, you will need to go through the "Forgot User Details/Password?" or "Physical User Reset Password?" option available on www.evoting. nsdl.com to reset the password.
- 3. In case of any queries, you may refer the Frequently Asked Questions (FAQs) for Shareholders and e-voting user manual for Shareholders available at the download section of www.evoting.nsdl.com or call on toll free no.: 1800 1020 990 and 1800 22 44 30 or send a request to (Pallavi Mhtre) at evoting@nsdl.co.in

**Process for those shareholders whose email ids are not registered with the depositories for procuring user id and password and registration of e mail ids for e-voting for the resolutions set out in this notice:**

- 1. In case shares are held in physical mode please provide Folio No., Name of shareholder, scanned copy of the share certificate (front and back), PAN (self attested scanned copy of PAN card), AADHAR (self attested scanned copy of Aadhar Card) by email to info@radhikajeweltech.com
- 2. In case shares are held in demat mode, please provide DPID-CLID (16 digit DPID + CLID or 16 digit beneficiary ID), Name, client master or copy of Consolidated Account statement,

PAN (self attested scanned copy of PAN card), AADHAR (self attested scanned copy of Aadhar Card) to info@ radhikajeweltech.com. If you are an Individual shareholders holding securities in demat mode, you are requested to refer to the login method explained at **step 1 (A) i.e.Login method for e-Voting and joining virtual meeting for Individual shareholders holding securities in demat mode**.

- 3. Alternatively shareholder/members may send a request to evoting@nsdl.co.infor procuring user id and password for e-voting by providing above mentioned documents.
- 4. In terms of SEBI circular dated December 9, 2020 on e-Voting facility provided by Listed Companies, Individual shareholders holding securities in demat mode are allowed to vote through their demat account maintained with Depositories and Depository Participants. Shareholders are required to update their mobile number and email ID correctly in their demat account in order to access e-Voting facility.

## **THE INSTRUCTIONS FOR MEMBERS FOR e-VOTING ON THE DAY OF THEEGM/AGM ARE AS UNDER:-**

- 1. The procedure for e-Voting on the day of the EGM/AGM is same as the instructions mentioned above forremote e-voting.
- 2. Only those Members/ shareholders, who will be present in the EGM/AGM throughVC/OAVM facility and have not casted their vote on the Resolutions through remote e-Voting and are otherwise not barred from doing so, shall be eligible tovote through e-Voting system in the EGM/AGM.
- 3. Members who have voted through Remote e-Voting will be eligible to attend theEGM/AGM. However, they will not be eligible to vote at the EGM/AGM.
- 4. The details of the person who may be contacted for any grievances connectedwith the facility for e-Voting on the day of the EGM/AGM shall be the same person mentionedfor Remote e-voting.

### **INSTRUCTIONS FOR MEMBERS FOR ATTENDING THE EGM/ AGM THROUGH VC/OAVM ARE AS UNDER:**

1. Member will be provided with a facility to attend the EGM/ AGM through VC/OAVM through the NSDL e-Voting system. Members may access by following the steps mentioned above for **Access to NSDL e-Voting system**. After successful

login, you can see link of "VC/OAVM link" placed under **"Join meeting"** menu against company name. You are requested to click on VC/OAVM link placed under Join General Meeting menu. The link for VC/OAVM will be available in Shareholder/Member login where the EVEN of Company will be displayed. Please note that the members who do not have the User ID and Password for e-Voting or have forgotten the User ID and Password may retrieve the same by following the remote e-Voting instructions mentioned in the notice to avoid last minute rush.

- 2. Members are encouraged to join the Meeting through Laptops for better experience.
- 3. Further Members will be required to allow Camera and use Internet with a good speed to avoid any disturbance during the meeting.
- 4. Please note that Participants Connecting from Mobile Devices or Tablets or through Laptop connecting via Mobile Hotspot may experience Audio/Video loss due to Fluctuation in their respective network. It is therefore recommended to use Stable Wi-Fi or LAN Connection to mitigate any kind of aforesaid glitches.
- 5. Shareholders who would like to express their views/have questions may send their questions in advance mentioning their name demat account number/folio number, email id, mobile number at info@radhikajeweltech.com. The same will be replied by the company suitably.
- 6. Registration of Speaker related point needs to be added by company.
- 7. Members who would like to express their views or ask questions during the AGM may register themselves as a speaker by sending their request in advance at least 10 days prior to meeting mentioning their registered email address mentioning their name, DP ID and Client ID/folio number, PAN, mobile number to info@radhikajeweltech.com. The shareholders who do not wish to speak during the AGM but have queries may send their queries in advance at least 10 days prior to meeting mentioning their name, demat account number/folio number, email id, mobile number at info@radhikajeweltech.com. These queries will be replied to by the company suitably. It is to be noted that Company reserves the rights to restrict the number of questions and number of speakers, as appropriate for smooth conduct of AGM.

Those Members who have registered themselves as a

speaker will only be allowed to express their views/ask questions during the AGM. The Company reserves the right to restrict the number of speakers depending on the availability of time for the AGM.

Since the AGM will be held through VC/OAVM Facility, the Route Map is not annexed in this Notice.

 **By Order of the Board For, RADHIKA JEWELTECH LIMITED**

**Date: 22<sup>nd</sup> August, 2022** 

**Sd/- Ashokkumar M. Zinzuwadia** Place: Rajkot **DIN: 07505964**